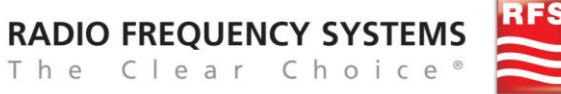

# **RFS Diplexer Field-Test Procedure**

*This bench test procedure is intended to be used as a troubleshooting guide for RFS diplexers. This procedure is written for experienced certified technicians. It is not a substitute for specific carrier test procedures.*

### **Required test equipment and documents:**

- Diplexer spec sheet
- Network Analyzer(NA)/Site Master
- Clean tested jumper cable
- Calibration: Termination load, short and open

Note: It is recommended that all diplexers be tested and detached from the system. Use caution when testing, be sure to test each band individually.

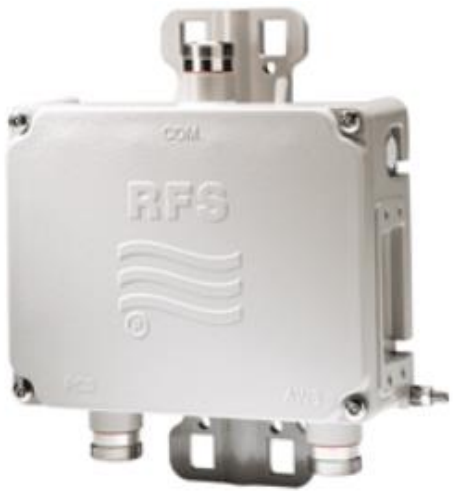

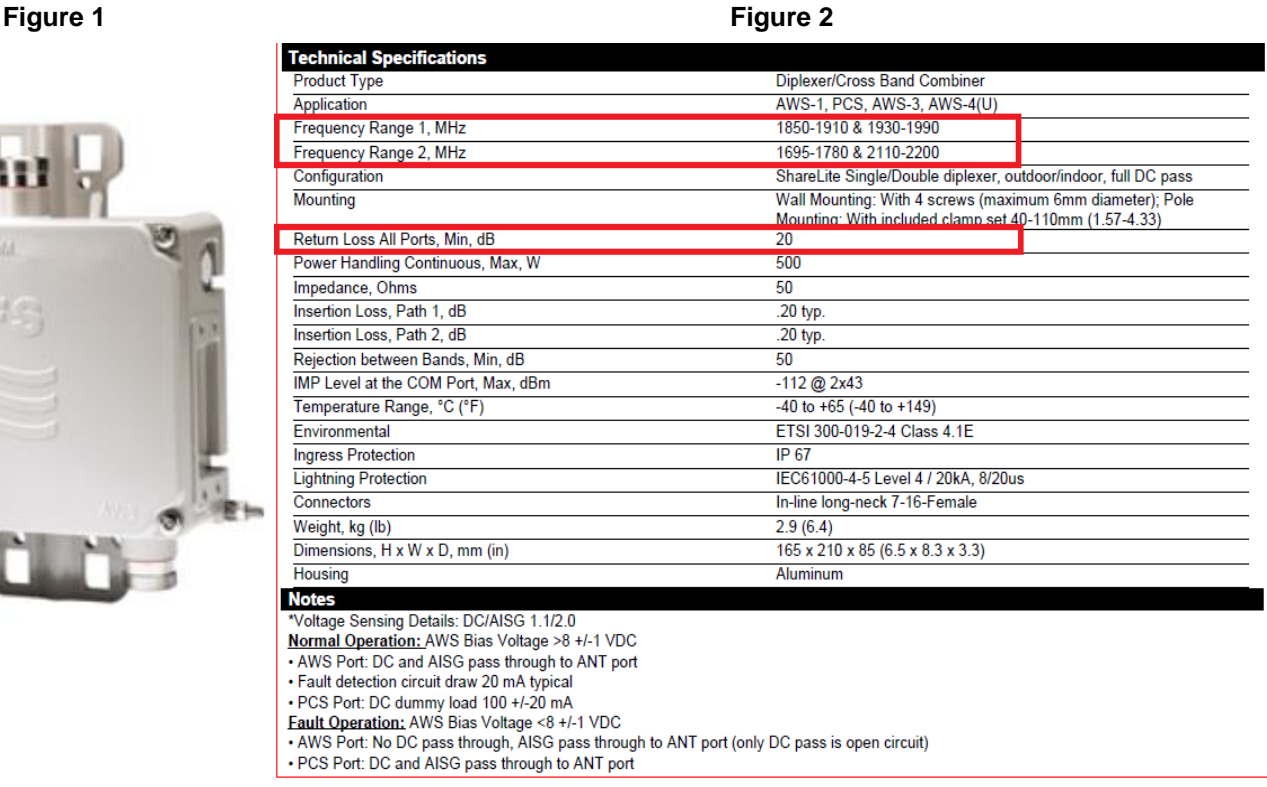

- 1. Review the diplexer specifications and make note of the operating frequency bands.
- 2. Make note of the return loss of the diplexer in dB.

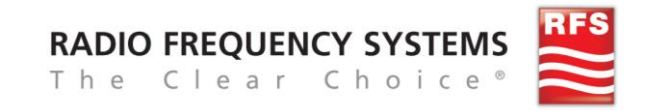

## **RFS Diplexer Field-Test Procedure**

**Figure 3**

**Common (COM) port**

**Frequency/Band Specific (FBS) ports**

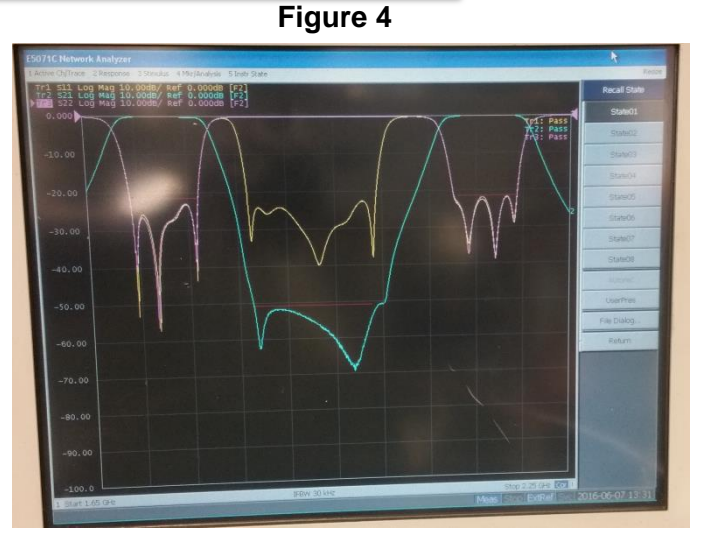

**50 ohm termination load**

- equipment 3. Calibrate all test equipment with the correct frequency range as indicated on the data sheet (always include test jumper as part of the calibration process.)
- 4. (If you are in the field please skip to step 8 otherwise continue with bench test.) Connect one jumper to port 1 of NA and COM port of diplexer. Connect other jumper to port 2 of NA and a FBS port as shown in Figure 3.
- 5. Connect a 50Ω ohm load to the FBS port not being tested. (Do not use PIM load for Return Loss (RL)) and proceed with testing refer to Figures 4, 5, and 6.
- 6. Swap FBS ports and repeat steps 4 and 5.
- 7. Note: Figure 4 and 5 show the RL of the diplexer.

RL test for first port using network analyzer test

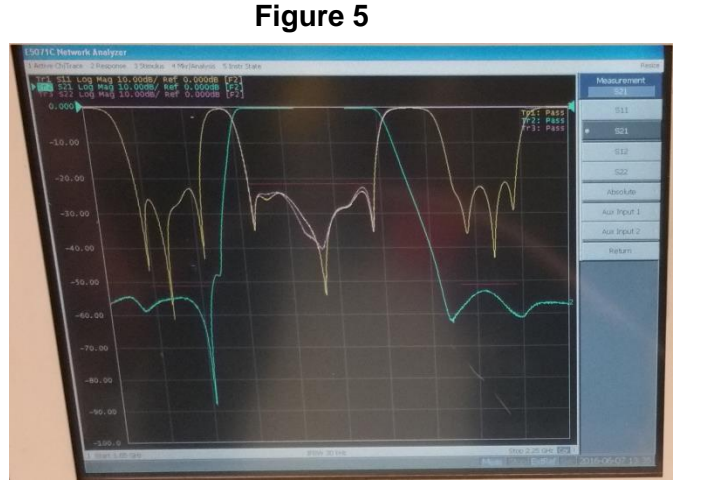

RL test for second port using network analyzer test equipment

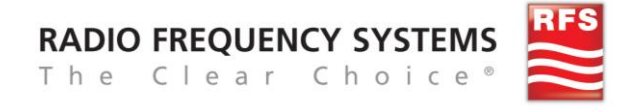

## **RFS Diplexer Field-Test Procedure**

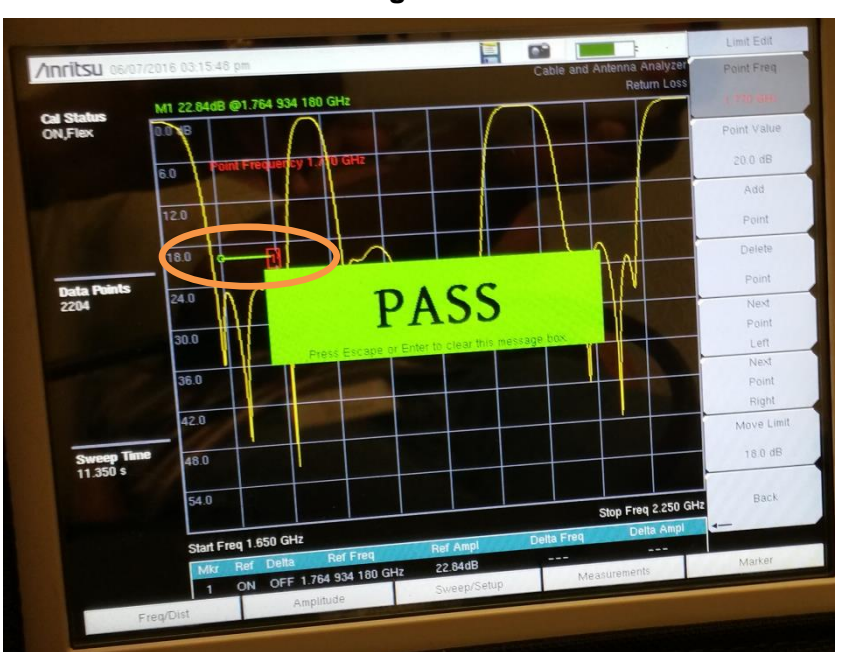

**Figure 6**

Sweep results circled for band being tested for RL PASS when using return loss analyzer

- 8. Calibrate analyzer per entire device spectrum from lowest to highest frequency on specification sheet. Connect a 50Ω ohm load to both FBS ports and connect analyzer to COM port. (Do not use PIM load for Return Loss (RL)) and proceed with testing.
- 9. Test each input band per specification sheet frequency ranges.
- 10. Check figure 6 for PASS/FAIL. If a diplexer fails to meet the published minimum RL, verify that the equipment is calibrated correctly, has no loose connections and ensure that a user error does not exist.

**Summary:** This test procedure shall serve as a quide to validate whether the diplexer meets the minimum published spec before requesting an RMA. It is written as a result of No Fault Found returns. Each diplexer is fully tested and inspected prior to shipping. For factory test data, contact the Applications Engineering department at 800-659-1880 with RFS model number and serial number.

Note: For diplexers with alarm issues, refer to the specific unit configuration diagram on the specification sheet.